## 個人向けインターネットバンキングサービス 操作/機能の変更について

新システムへの移行に伴う操作/機能の主な変更等についてご案内いたします。

## 1.振込

- (1)メニュー名称 新システムでは「資金移動」から「振込」にメニュー名称を変更しました。 従来の「資金移動」をご利用のお客様は、新システムへの移行後は「振込」メニューをご利用 ください。
- (2) 振込先登録口座の登録可能数 現行システムでは振込先を30口座まで登録可能ですが、新システム移行後は99口座まで 登録可能となります。
- (3) 振込先メンテナンス機能 現行システムでは振込後でなければ振込先を登録できませんが、新システム移行後は、振込 を行う前に振込先を登録することが可能となります。 また、一度登録した振込先の情報を修正・削除することが可能となります。
- (4)振込結果照会

振込日当日の振込結果(資金決済・発信)の状態(成立・不成立)を表示します。

なお、振込日(振込指定日)がシステム移行前の振込については、振込明細(内容)は移行 されますが、振込結果(取引状況)は"-"(ハイフン)で表示されます。

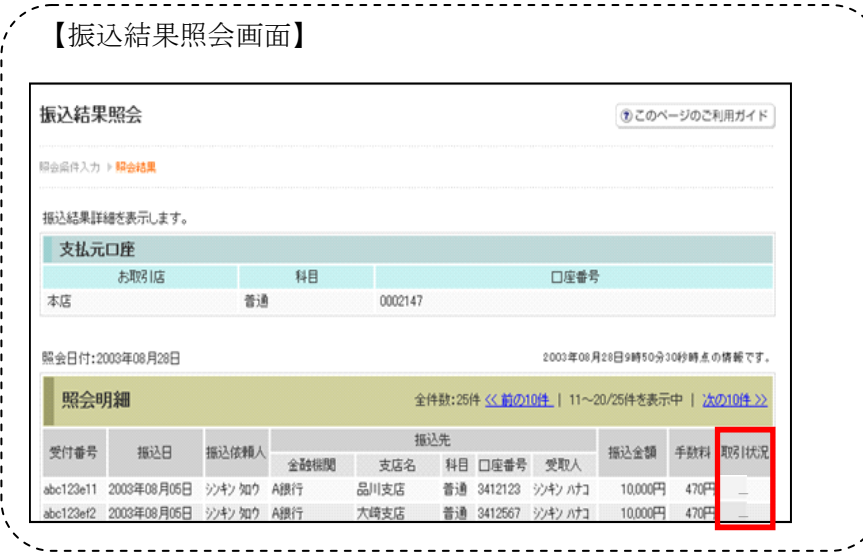

2. 税金·各種料金の払込み (Pay-easy)

税金・各種料金の払込み(Pay-easy)から、国庫金・地公体、民間収納機関へ税金・各種料金 の払込みを行う場合、以下のメニューボタンをクリックしてご利用ください。 . . . . . . . <u>.</u>

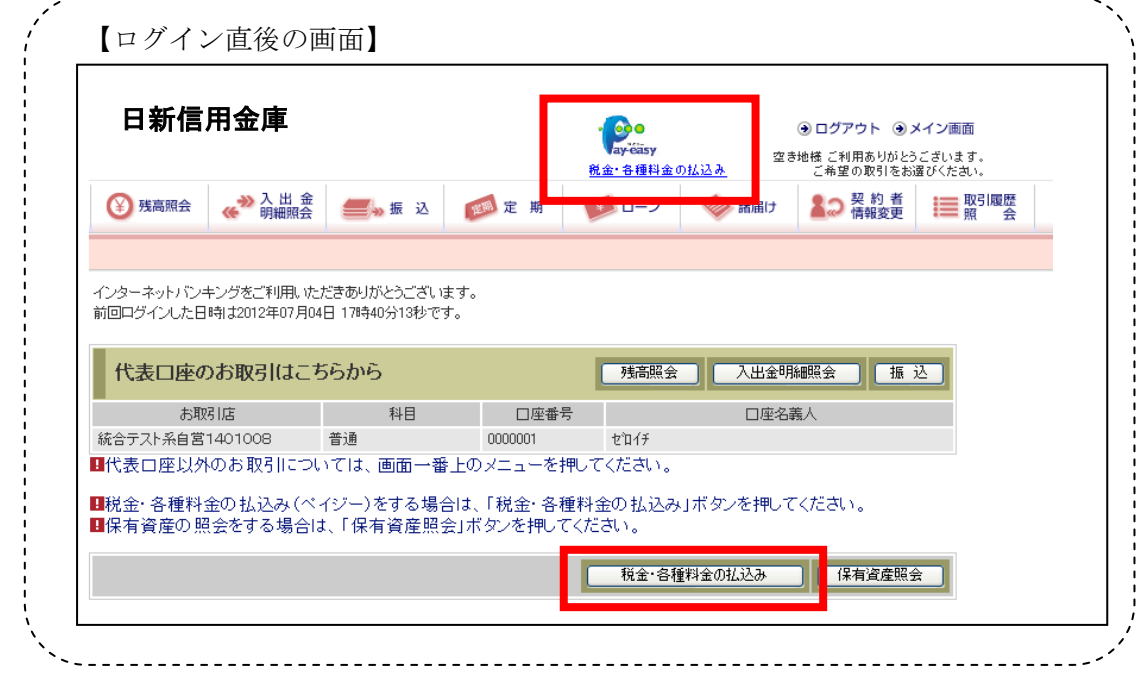

- 3.Eメール
- (1)Eメールへの電子署名の付与

Eメールに電子署名を付与します。(セキュアメールIDを導入)メールの送信元の実在性、 および電子メールの内容が通信途中で改ざんされていないことの確認ができ、フィッシング対 策として有効です。

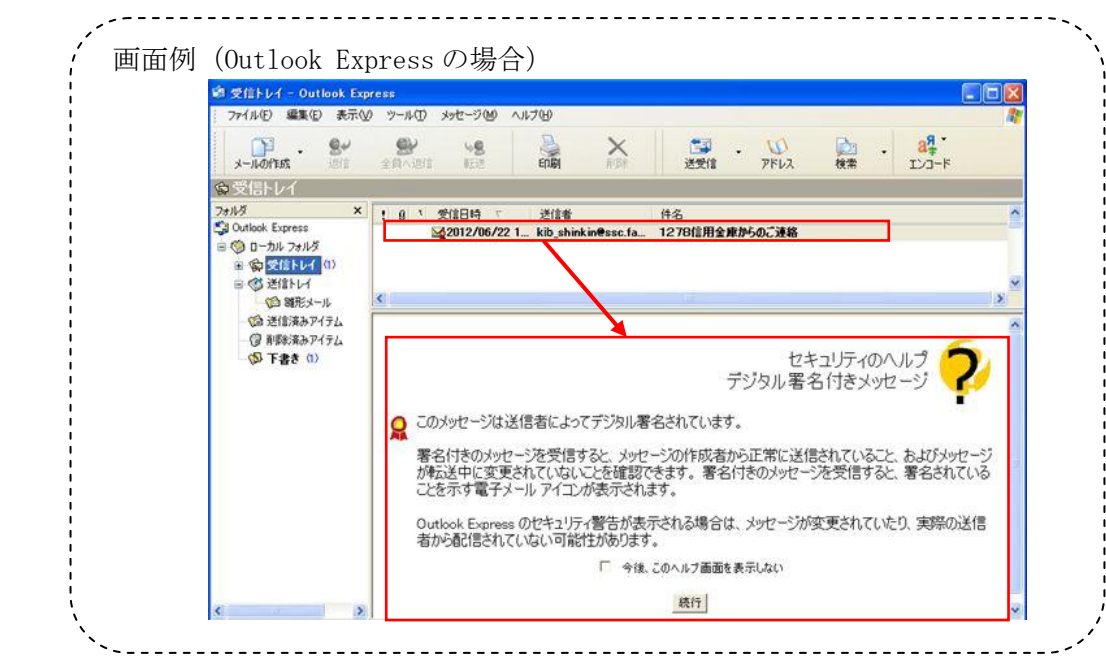

(2)Eメール設定機能

新システムでは、お客様自身でEメール通知サイクル(随時、日1回、曜日指定、時間指定 等)の設定ができます。

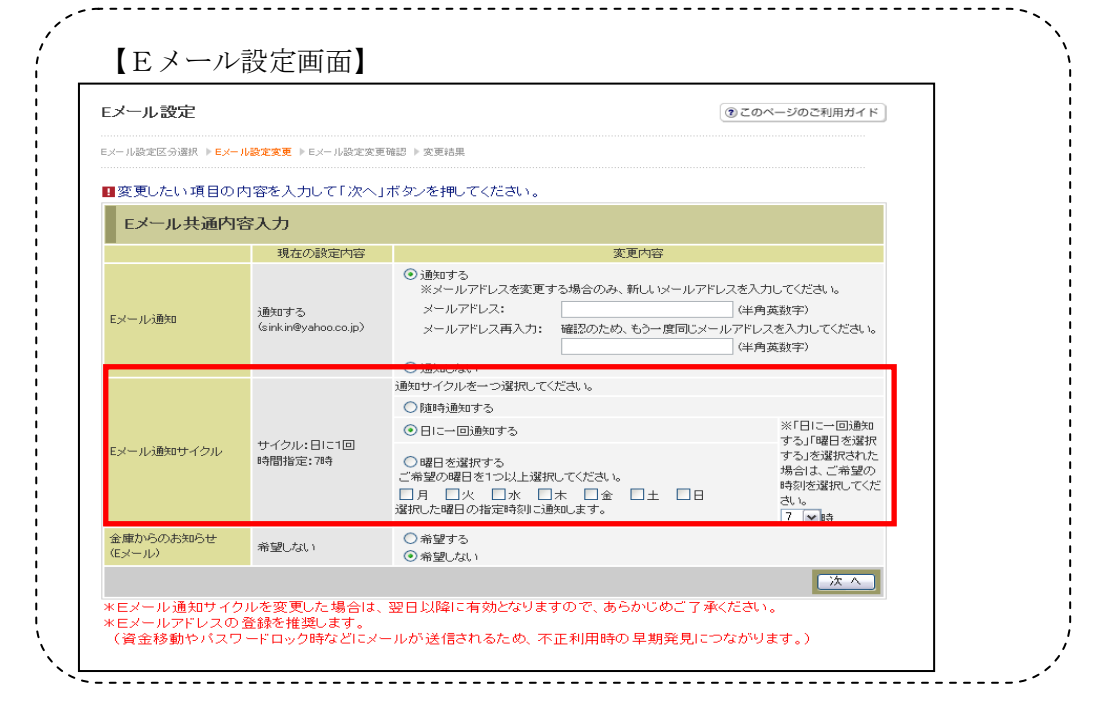

(3)追加となったEメール

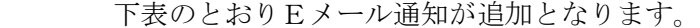

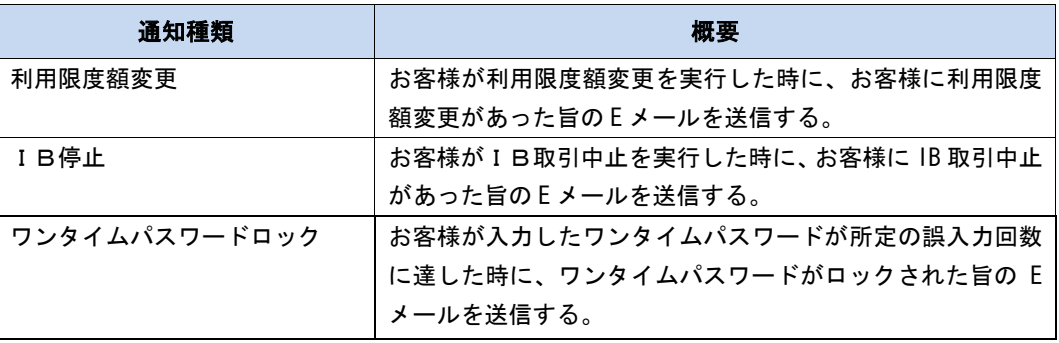

4.スマートフォン対応

新システムではスマートフォンでのご利用が可能となります。 ID、パスワード、表示画面、画面遷移等は、ブラウザ画面を利用する場合と同じです。

- 5.取引履歴照会期間の変更
- (1)インターネットバンキング取引照会期間の変更 現行システムでは、「3ヶ月前の1日から当日まで」照会が可能ですが、新システムでは「3 ヶ月前応答日から当日まで」に変更となります。
- (2)税金・各種料金の払込み(Pay-easy)取引履歴照会期間の変更 現行システムでは、「3ヶ月前の1日から当日まで」照会が可能ですが、新システムでは「1 ヶ月前応答日から当日分まで」に変更となります。

6.利用限度額情報の設定が千円単位となります

現行システムでは一円単位の設定が可能ですが、新システムでは千円単位の設定となるため、 千円未満は切り上げて移行します。

- <例>
	- 現行システム 10,300 円(設定値は一円単位)

新システム 11 千円(設定値は千円単位)

7.前回ログインの日付・時刻の表示方法変更

現行システムではブラウザとモバイルでログイン日付・時刻を区別のうえ管理し表示していま す。新システムではブラウザとモバイルでログイン日付・時刻を区別しないため、ブラウザとモ バイルいずれか新しい方のログイン日付・時刻を表示します。

8.ログイン後の画面表示

現行システムではログオン後の画面に代表口座の残高を表示していますが、新システムのログ イン後の画面には代表口座の口座情報のみで、残高の表示はありません。

代表口座の残高照会を行う場合、「残高照会」ボタンをクリックしてください。

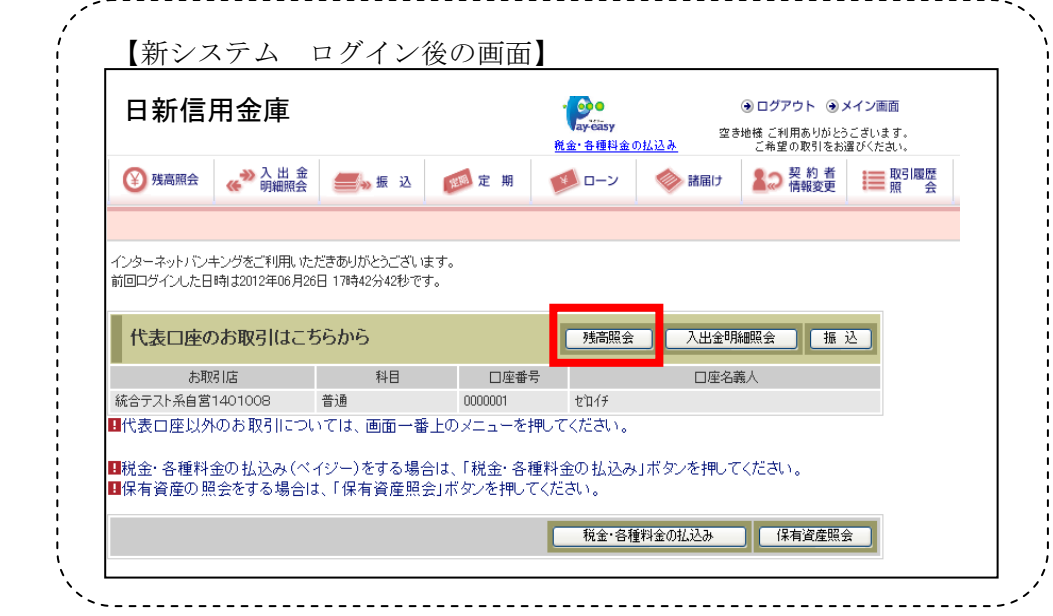

9. 利用限度額/Eメールアドレス等の変更手続き

現行システムでは、「サービス利用登録・変更」メニューからEメールアドレス/利用限度額 等の変更を行っていただいておりますが、新システムではログイン後の「契約者情報変更」メニ ューからこれらの取引を行っていただくよう変更いたします。

なお、ログインパスワードの変更については、現行同様「サービス利用登録・変更」メニュー から行ってください。

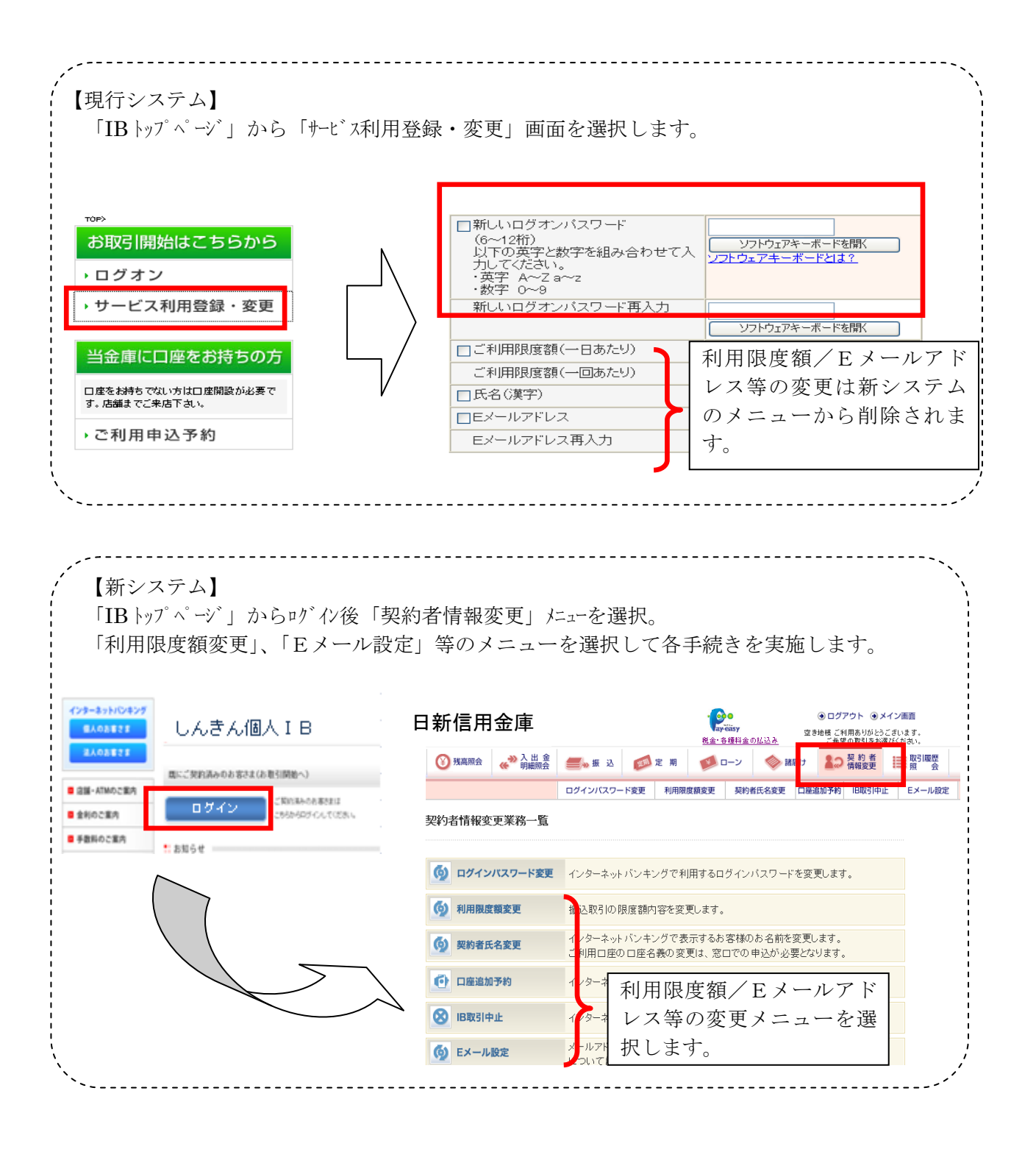

10. ワンタイムパスワードの導入

新システムでは、セキュリティ機能強化のため、ソフトウェアトークンを利用したワンタイム パスワードを導入します。

詳細は、別途お知らせいたします。

以 上